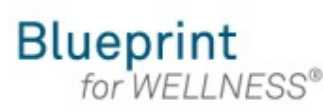

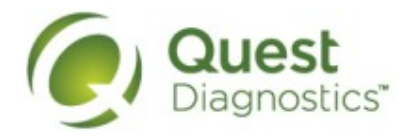

## **Fax screening results to your physician on My.QuestForHealth.com**

- Visit [My.QuestForHealth.com](https://my.questforhealth.com/)
- If you've already established an account, use the **Log In** area to enter your **username** and **password** and select the green **Log In** button
	- If you've forgotten your login information, use the **username** link to retrieve your username or the p**assword** link to reset your password
- If you've never registered on the site to establish an account, use the **Create Account** area, enter the registration key WPAUMC2019 and select the **Register Now** button
	- Then follow the prompts to register.

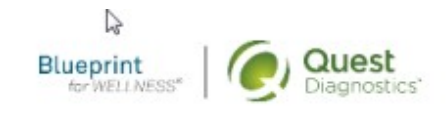

## If you are having difficulty logging in, please call Quest directly at 1-855-623-9355.

Contact Us

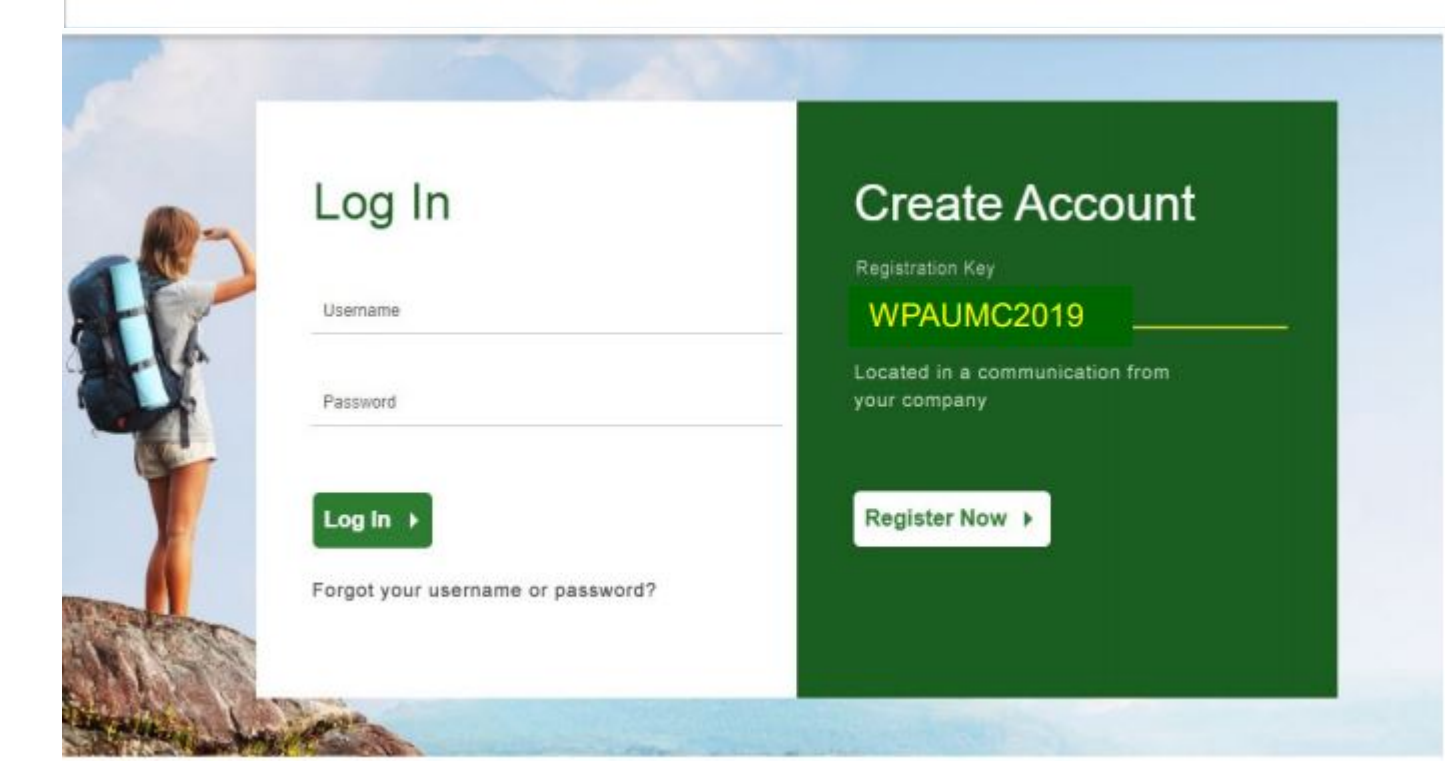

**Please note: these screenshots are based on common browser resolution; actual screens may vary due to responsive design**

- When your results are ready to view online, you should receive an email prompting you to log in to My.QuestForHealth.com
- In the **Results** section, select **View Your Results** to view the results of your wellness screening and access the option to have your results faxed to your physician

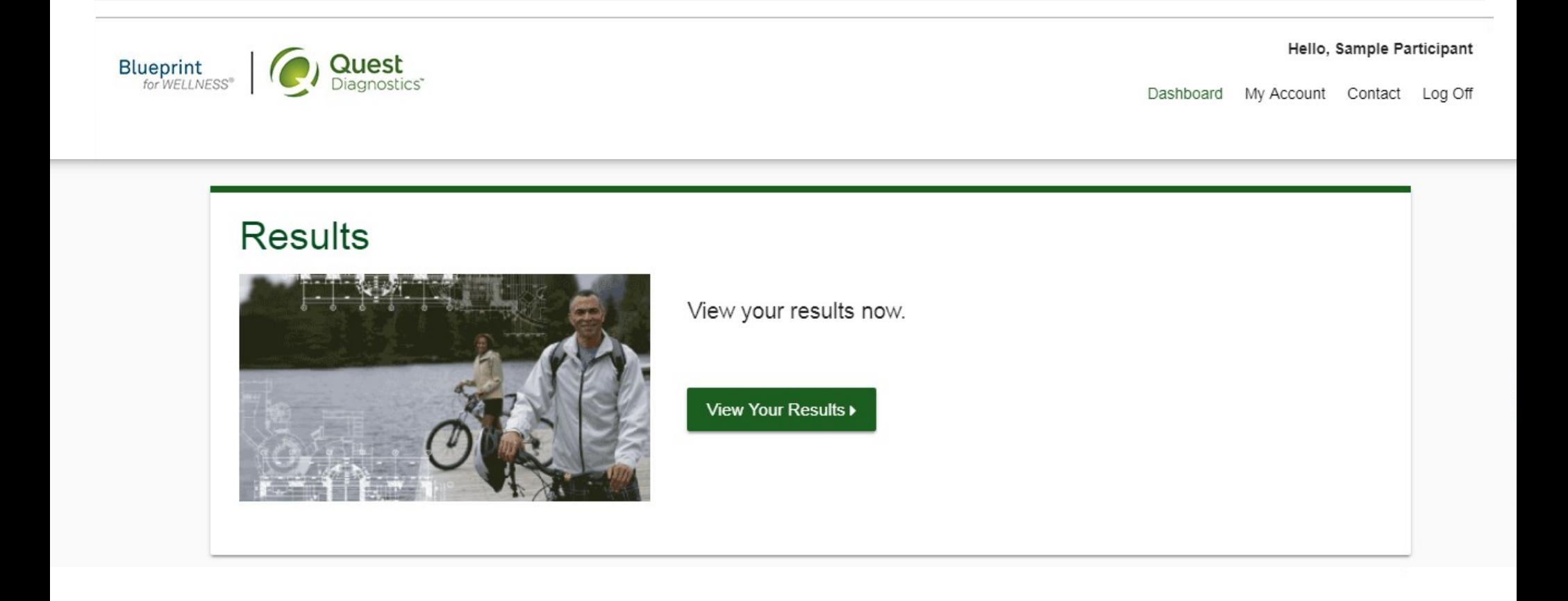

- On the landing page, at the bottom of the results letter, there will be a checkbox option to ask, "**Would you like to fax results to your physician?**"
- Check the box

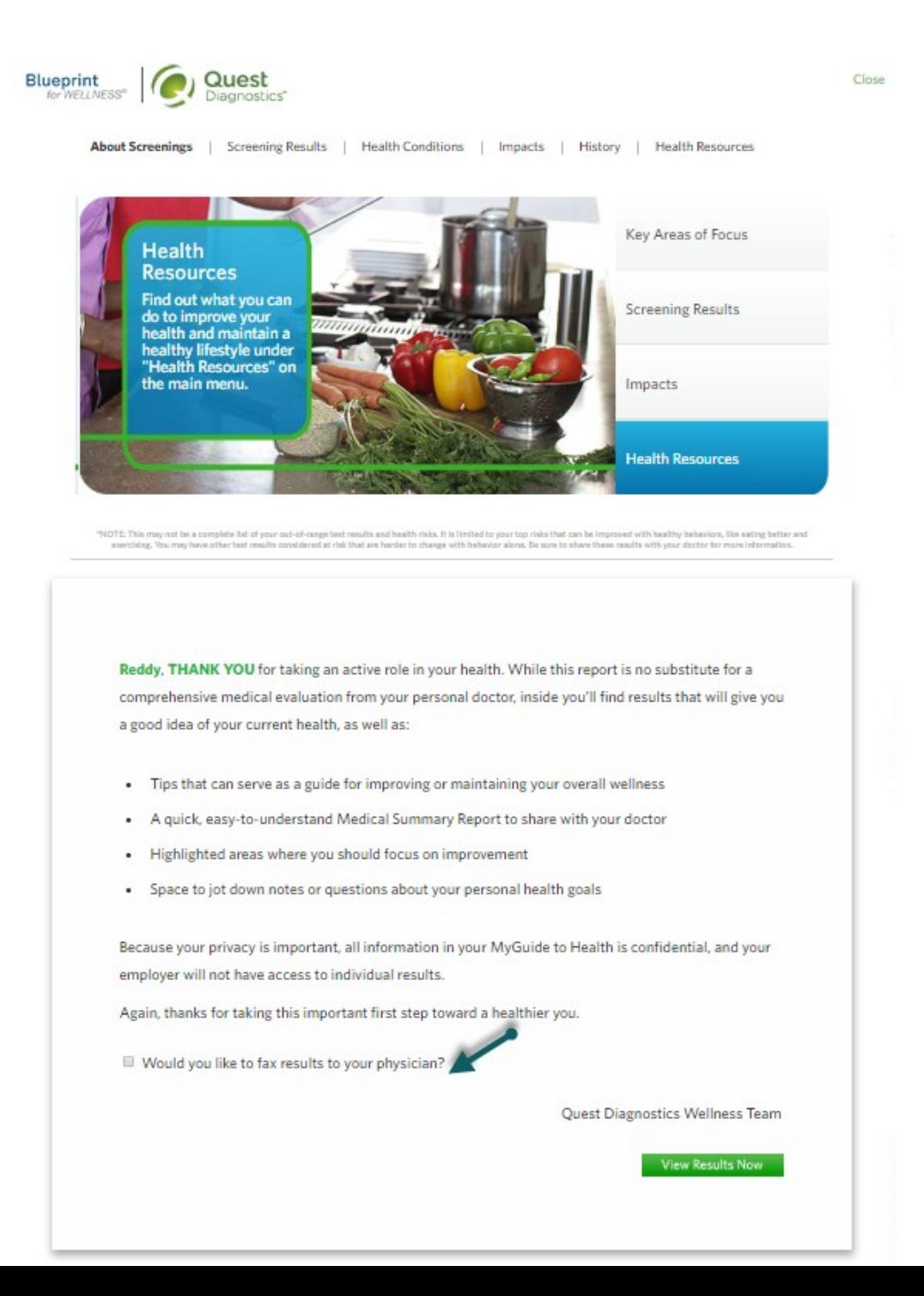

- A **Physician Information** pop-up window will appear
- Click the **+Add Physician** link
- Click the green check mark to save your entry
- The number of physicians your results can be sent to is set by your wellness program administrator

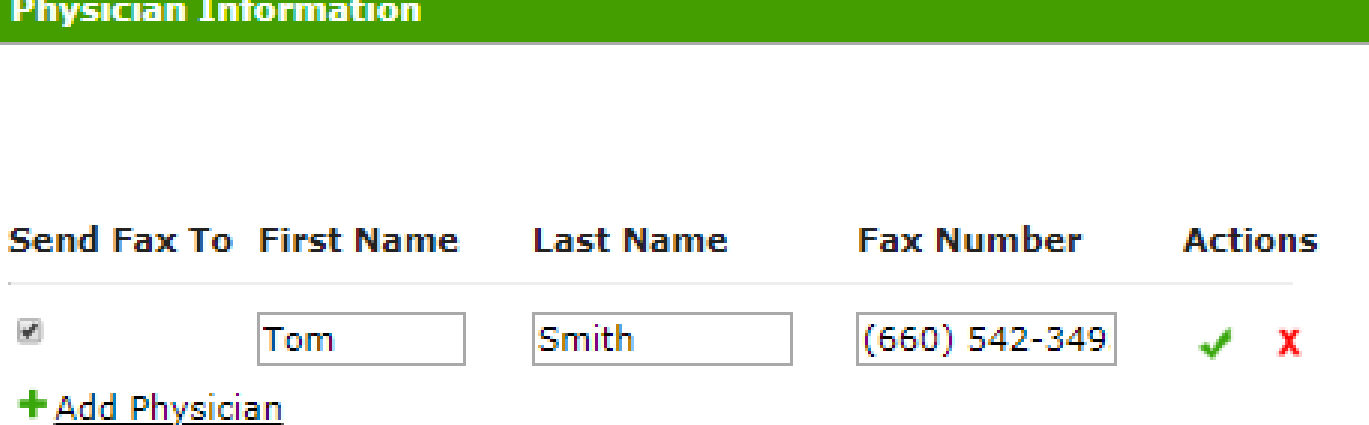

Disclaimer: We will fax your results to the number that you provide. You are solely responsible for the accuracy of the information provided.

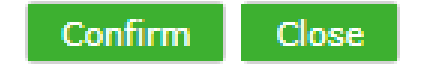

×.

- If needed, you can select the pencil icon in the Actions column to edit a physician's information
- Physician Information can be edited at any time by selecting **My Account** in the top right of the screen
- After adding your physician's contact information, click the **Confirm** button

## **Physician Information**

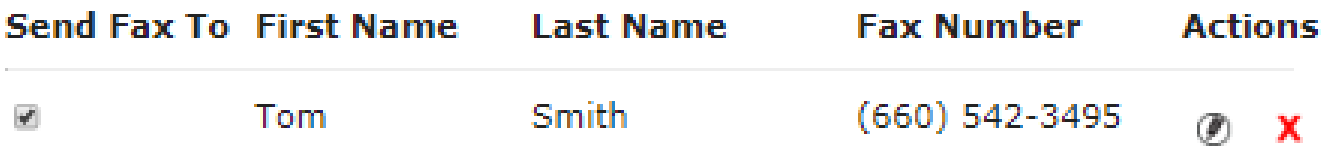

## + Add Physician

Disclaimer: We will fax your results to the number that you provide. You are solely responsible for the accuracy of the information provided.

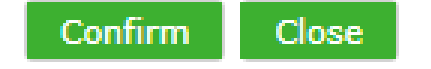

• The results letter will be updated with the status of your fax request.

Reddy, THANK YOU for taking an active role in your health. While this report is no substitute for a comprehensive medical evaluation from your personal doctor, inside you'll find results that will give you a good idea of your current health, as well as:

- . Tips that can serve as a guide for improving or maintaining your overall wellness
- A quick, easy-to-understand Medical Summary Report to share with your doctor ٠
- Highlighted areas where you should focus on improvement ٠
- · Space to jot down notes or questions about your personal health goals

Because your privacy is important, all information in your MyGuide to Health is confidential, and your employer will not have access to individual results.

Again, thanks for taking this important first step toward a healthier you.

A fax of your results was requested on 10/29/2018 9:53 AM for Susan Lill and is queued. A fax of your results was requested on 10/29/2018 9:53 AM for Janice Martin and is queued.

Quest Diagnostics Wellness Team

**View Results Now**